### Wallets with pre-built BCH splitter tool

Some wallets have the ability to split your coins for you. They're listed as:

- **Trezor**
- **[Ledger](https://blog.ledger.co/managing-the-bitcoin-cash-fork-7229dde3f358)**
- **[Breadwallet](https://breadwallet.com/blog/ios-and-android-bch-send-feature-now-live/)**

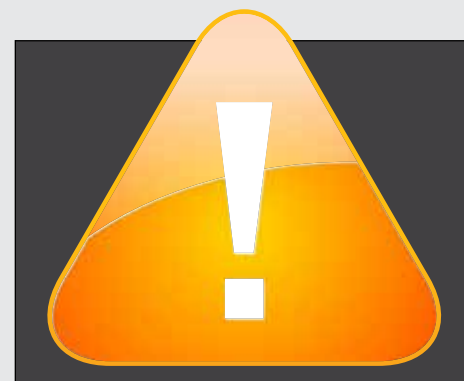

## Using the BIP39 private key extraction tool for BIP39 wallets

If you're using a mobile wallet like Blockchain.info or Mycelium, you will need to extract your private keys manually following the steps below.

- Copy down the addresses that held your coins on August 1st (check transaction history) and keep it aside for later
- You will need to use [this tool](https://iancoleman.github.io/bip39/) to extract your BIP39 compatible key
- Type your seed in the "BIP39 Mnemonic" field, including your password below if you have one

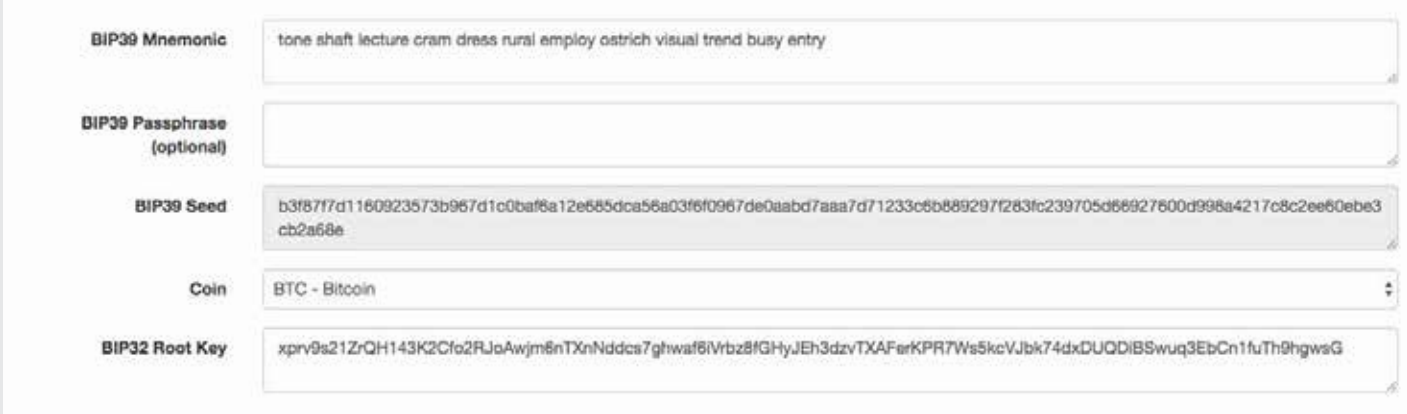

- Under "Derivation Path", choose BIP44 (Copay/Bitpay) or BIP32 (Breadwallet/Mycelium)
- Configure the parameters to match your wallet's derivation path (IE: Breadwallet is m/0'/0 or m/0'/1 for change addresses or m/44'/0'/0' for Mycelium/Copay. You may need to google to find your specific wallets format. Also note that you might have to put External / Internal to 1 to find your change addresses on a BIP44 wallet)

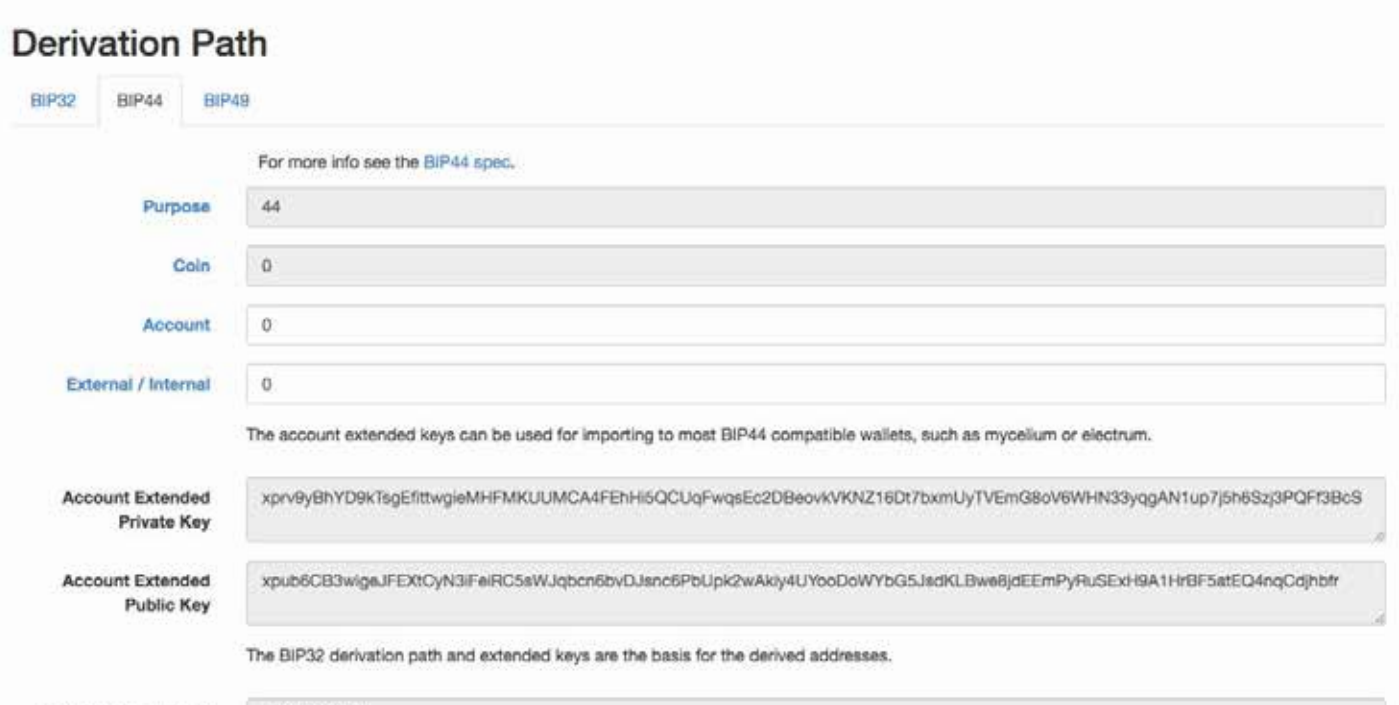

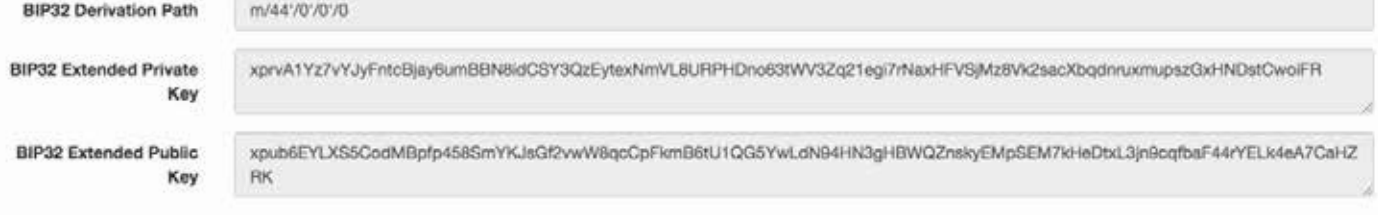

- [Download](http://electroncash.org/) and install Electron-Cash's latest version on your machine
- Select "create a new wallet" and follow the steps
- Click "Wallet" -> Private Keys > Sweep and copy/paste your private keys in one by one
- Double check that the balance matches the balance of your BTC amount then click broadcast
- Note : If you did BTC transactions from the fork until now, then the balance isn't going to be the same
- You can now check the Electron balance and see that there is an unconfirmed transaction incoming for the same

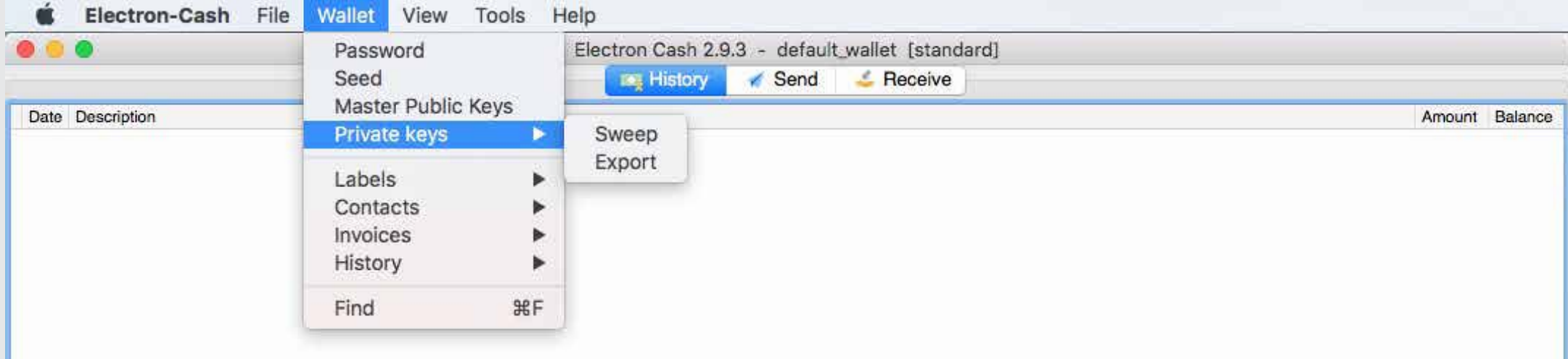

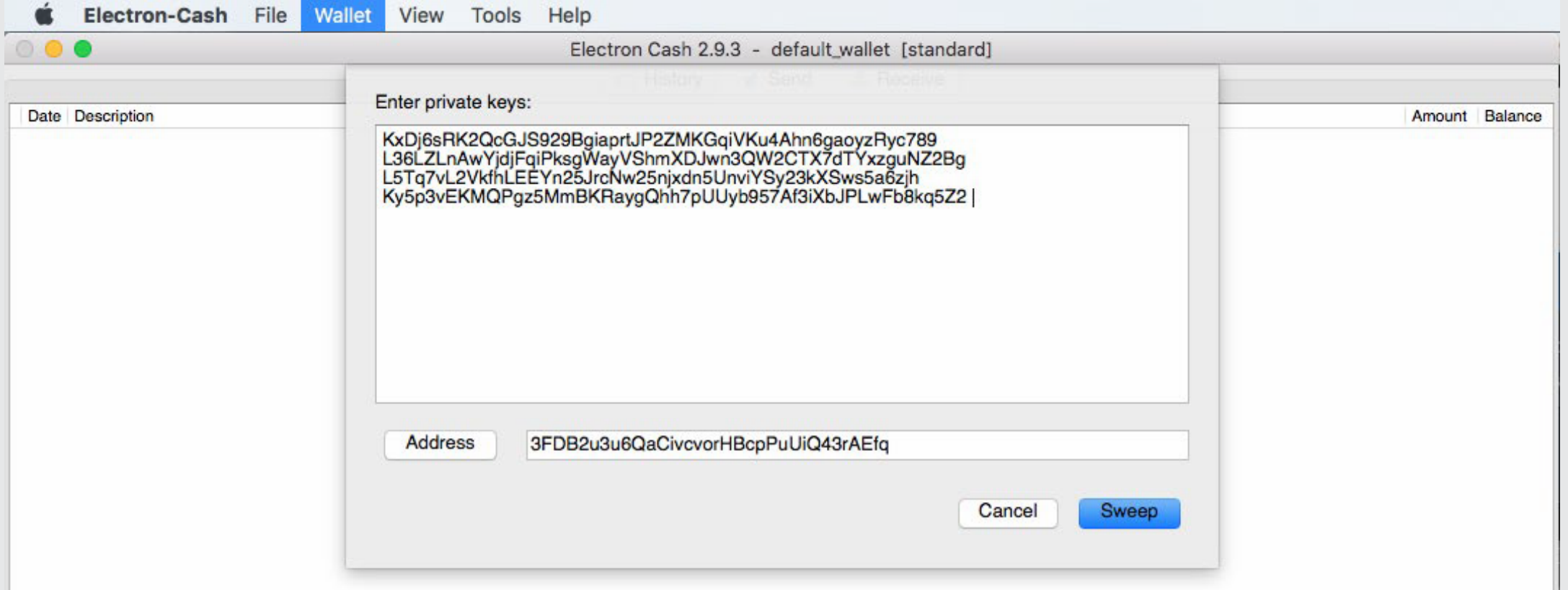

• The BIP39 extraction tool will generate a list of addresses/pub and priv keys. Find the addresses you saved earlier in order to locate your funds. You may need to click "Show more rows" a few times in order to locate them all.

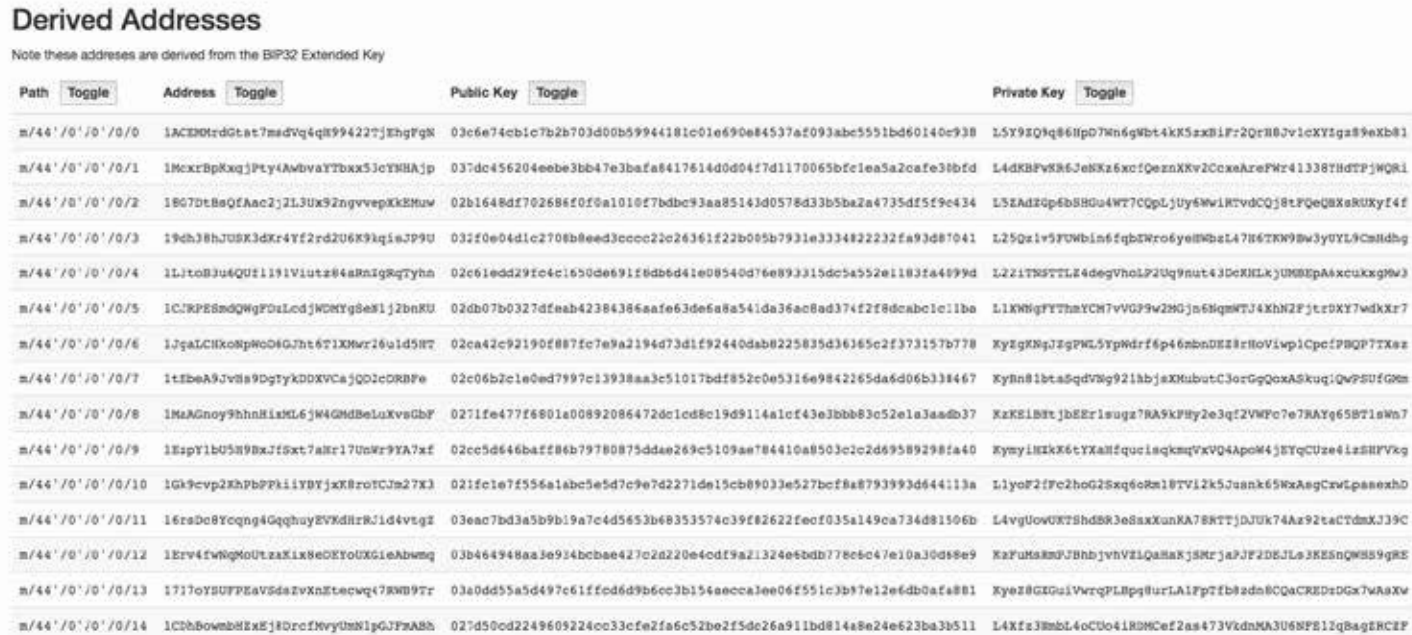

- [VMware](https://www.vmware.com/)
- Checksums
- [7-Zip](http://www.7-zip.org/)
- [Mnemonic Code Converter](https://iancoleman.github.io/bip39/)
- Electron-Cash

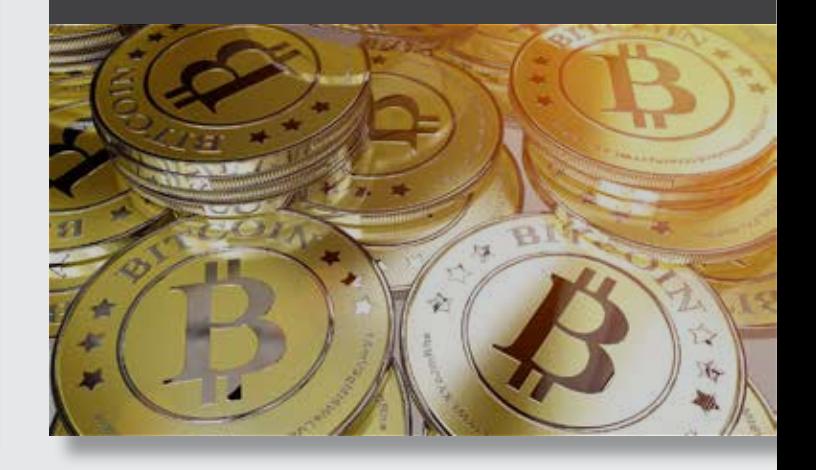

Important: Before beginning, also ensure that your computer is disconnected from the internet. This will ensure that nothing leaks your recovery phrase before you have a chance to claim your coins. You can also save the tool's website locally to run it offline.

Now that you have your private keys, you can extract your BCH using Electron Cash by following the method below.

#### Using Electron Cash to import the private keys

Note: This tutorial assume that the user doesn't have Electrum already installed on his machine

Tip: It's suggested that you use *VMware* to isolate electron cash from electrum if you want to use both regularly.

It's also advisable to check the integrity of the file to ensure it is, in fact, the official version. You can find the checksums [here.](https://github.com/fyookball/keys-n-hashes) In Windows, it's recommended you use the built-in SHA1 tool from **7-Zip** to accomplish this. For Unix-based operating systems, you can invoke the

#### Why use Electron Cash over Bitcoin ABC?

- Electron cash is the easiest version to use (much more simple and convivial than downloading the whole Bitcoin Cash Ledger and extracting the Bitcoin Cash through Bitcoin ABC node).
- There's less risk of one blockchain over-writing the other one, requiring a re-download and possible reconfiguration of your BTC wallet/node.

#### RESOURCE INDEX

Important: Before attempting a coin-split, one should move their BTC to a new wallet. This ensures that if something goes wrong, your bitcoin are safe.

Important: if the machine has had Electrum installed on it, to show caution. Electron Cash will overwrite that wallet directory and could make things confusing to manage.

# **COINGEEK**

# Extracting Your BCH A how-to-guide